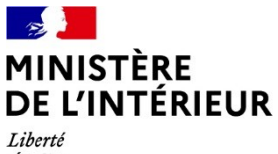

Égalité Fraternité

### **Direction générale des étrangers en France**

Direction de l'asile

MAJ – 26/04/2022

# **Dématérialisation des convocations et des décisions de l'Office français de protection des réfugiés et apatrides (OFPRA)**

## **FAQ à l'attention des demandeurs d'asile**

**1. Modalités de fonctionnement du module « usagers » du portail OFPRA et accompagnement des demandeurs d'asile**

Je souhaite comprendre le fonctionnement du module « usagers » du portail OFPRA

Je me réfère à la vidéo de présentation du portail à destination des demandeurs d'asile, en ligne sur le site de l'OFPRA. Ce tutoriel, réalisé par l'OFPRA, décrit les différentes fonctionnalités du module « usagers » du portail OFPRA, qui permet d'accéder à l'espace numérique personnel.

Si je souhaite bénéficier d'un soutien ou si je rencontre une difficulté, je me rapproche des personnes chargées d'assurer mon accompagnement social, juridique et administratif dans le cadre de la procédure d'asile (centres d'hébergement du dispositif national d'accueil - DNA ou structures de premier accueil des demandeurs d'asile - SPADA).

Même si je suis autonome pour prendre connaissance des documents mis en ligne par l'OFPRA sur mon espace numérique personnel sécurisé, je peux me rapprocher à tout moment des personnes chargées d'assurer mon accompagnement social, juridique et administratif afin de me faire expliquer le contenu de ces documents et leur signification au regard de la procédure d'asile.

#### **2. Champ d'application et cas d'exclusion du dispositif de dématérialisation**

#### Est-ce que je suis concerné par ce dispositif ?

→ Oui si j'ai enregistré une demande d'asile ou une nouvelle demande d'asile à compter du **15 juillet 2020** au sein des guichets uniques pour demandeurs d'asile **GUDA de Rennes, Bordeaux, Poitiers ou Limoges** ou à compter du **2 mai 2022** dans un autre GUDA de métropole (**Clermont-Ferrand, Lyon, Grenoble, Dijon, Besançon, Mâcon,**

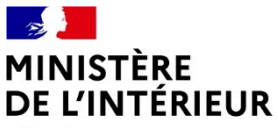

Liberté Égalité Fraternité

### **Direction générale des étrangers en France**

Direction de l'asile

**Orléans, Marseille, Châlons-en-Champagne, Metz, Strasbourg, Colmar, Lille, Beauvais, Paris, Melun, Versailles, Evry, Nanterre, Bobigny, Créteil, Cergy-Pontoise, Caen, Rouen, Toulouse, Montpellier, Nantes, Angers ou Nice)** et si ma demande ne relève pas de la procédure Dublin.

- → Oui si j'ai enregistré une demande d'asile qui relève de la procédure Dublin et qui a été requalifiée en procédure normale ou accélérée **à compter du 15 juillet 2020** dans l'une des préfectures des régions **Nouvelle-Aquitaine ou Bretagne** ou **à compter du 2 mai 2022** dans les préfectures de toutes les **autres régions de France métropolitaine**.
- Si je suis **demandeur d'asile en outre-mer**, je ne suis pas concerné(e) par ce dispositif.
- $\rightarrow$  Si je suis un **mineur non accompagné**, je ne suis pas concerné(e) par ce dispositif.

#### Comment puis-je savoir que je relève de ce dispositif après mon passage en préfecture ?

- Après l'enregistrement de ma demande d'asile (ou lors de la requalification de ma demande en procédure normale ou accélérée), une notice m'est remise par le GUDA que je dois signer
- → Cette notice m'explique que les courriers de l'OFPRA me seront notifiés par mise à disposition de ces documents dans mon espace numérique personnel sécurisé.

#### Où puis-je trouver mes codes pour me connecter au portail OFPRA ?

- La notice remise en GUDA comporte mes identifiants de connexion, utilisables pour ma 1ère connexion
- **→** Mon identifiant est mon numéro AGDREF
- → Ma clé de connexion est indiquée sur la notice qui m'a été remise au GUDA
- $\rightarrow$  Lors de ma 1<sup>ère</sup> connexion, je suis invité(e) à créer un mot de passe pour accéder à mon espace personnel
- → Lors de ma 1ère connexion et des suivantes, je suis invité(e) à mettre à jour mes informations de contact : numéro de téléphone et courriel. Afin d'être informé(e) en temps réel des documents qui sont déposés sur mon espace, je mets à jour systématiquement ces informations de contact, si j'en dispose.

Je réside dans un département différent de celui au sein duquel est implantée la SPADA où je suis domicilié et je souhaite, pour ce motif, sortir du dispositif de dématérialisation des convocations et des décisions de l'OFPRA

 J'informe la SPADA où je suis domicilié(e) de mon souhait de sortir du dispositif de dématérialisation des convocations et des décisions de l'OFPRA.

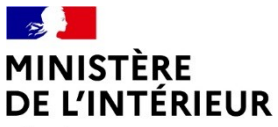

Liberté Égalité Fraternité

### **Direction générale des étrangers en France**

Direction de l'asile

- → La SPADA signale ma situation à la direction territoriale de l'OFII compétente afin que cette dernière me convoque en vue de signer un formulaire destiné à recueillir de manière formelle mon souhait d'être exclu du dispositif de dématérialisation.
- Après cette démarche, la DT OFII communique sans délai, à l'OFPRA, sur une adresse fonctionnelle dédiée, le formulaire renseigné, daté et signé.
- L'exclusion du dispositif ne sera effective qu'à compter de la mise en ligne par l'OFPRA, sur mon espace numérique personnel sécurisé, du courrier « COURRIER\_POST » m'informant de la décision de l'Office de ne plus recourir au procédé électronique.
- **3. La 1ère connexion à l'espace numérique personnel sécurisé**

Après l'enregistrement de ma demande d'asile en GUDA, sous quel délai puis-je effectuer la première connexion afin d'activer mon espace numérique personnel sécurisé ?

- → La notice GUDA mentionne « Vous pourrez vous connecter dans les 24 heures qui suivent l'enregistrement de votre demande d'asile pour activer votre espace numérique personnel (…) ».
- En pratique, ce délai peut être inférieur à 24 heures. Si je suis orienté vers une SPADA, il sera en tout état de cause compatible avec le rendez-vous proposé par la structure en vue de procéder à ma domiciliation (rendez-vous dit « retour GUDA »).
- Si je n'ai pas eu la possibilité d'effectuer la première connexion au cours des 24 heures qui suivent l'enregistrement de ma demande, je peux procéder à cette démarche sans limite dans le temps, jusqu'à la clôture de mon compte par l'OFPRA, à l'issue de ma procédure d'asile.
- **4. Perte des identifiants de connexion**

J'ai perdu mes identifiants de connexion à l'espace personnel sécurisé du portail OFPRA

- Les identifiants de connexion à l'espace numérique personnel sécurisé du portail OFPRA sont, d'une part, le numéro AGDREF qui figure sur mon attestation de demande d'asile et, d'autre part, une clé de connexion qui figure sur la notice qui m'a été remise à l'occasion de l'enregistrement de ma demande au GUDA.
- A l'occasion de ma première connexion, je suis invité(e) à créer un mot de passe pour accéder à mon espace personnel.
- En cas de perte du mot de passe, j'ai la possibilité de le régénérer à l'aide de mes identifiants (numéro de dossier OFPRA ou numéro AGDREF) et de ma clé initiale de connexion.
- $\rightarrow$  Si je ne dispose plus de ma clé initiale de connexion, le portail OFPRA m'offre la possibilité de la récupérer via un SMS ou un e-mail. Pour cela, il est important d'avoir renseigné ces informations sur la page « contact » du portail

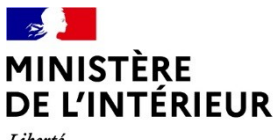

Liberté *Égalité* Fraternité

### **Direction générale des étrangers en France**

Direction de l'asile

Si je ne dispose ni d'un téléphone portable, ni d'une adresse mail, cette information peut être récupérée par la SPADA ou le centre d'hébergement du DNA chargé de mon accompagnement, via le module professionnel du portail OFPRA auquel ces structures ont accès.

**■ Pour toute question relative à ce dispositif, je me tourne vers le centre d'hébergement du dispositif national d'accueil ou vers la SPADA chargée de mon accompagnement social, juridique et administratif.**